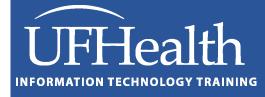

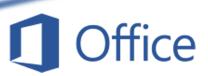

# Microsoft Word Paragraph Formatting

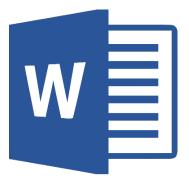

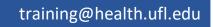

# **Microsoft Word Paragraph Formatting**

1.0-hour Zoom / 1.5-hour Classroom

| Formatting Paragraphs                           |
|-------------------------------------------------|
| Indentation4                                    |
| Spacing5                                        |
| Line and Page Breaks6                           |
| Rulers7                                         |
| Indenting with the Ruler7                       |
| Paragraph Shortcut Keys7                        |
| Borders and Shading8                            |
| Borders8                                        |
| Shading9                                        |
| Page Borders9                                   |
| Class Exercise 1 – Basic Paragraph Formatting10 |
| Setup Word Document10                           |
| Review Navigation Shortcuts10                   |
| Alignment Options11                             |
| Indent Options11                                |
| Indents with the Ruler11                        |
| Class Exercise 2 – More Paragraph Formatting    |
| Multiple pages                                  |
| Keep with Next                                  |
| Keep Lines Together                             |
| Fix Bullets14                                   |
| Borders and Shading14                           |
| Page Break14                                    |
| Page Borders15                                  |
| Page Color15                                    |
| Watermark15                                     |

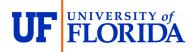

#### Pandora Rose Cowart

Education/Training Specialist II UF Health IT Training

E-204, Professional Park PO Box 100002 Gainesville, FL 32610-0002 (352) 273-5051 prcowart@ufl.edu http://training.health.ufl.edu

Evaluation: https://go.ufl.edu/trainingeval

In Microsoft Word, a paragraph is any text which ends with a "paragraph break" ¶ (paragraph mark). These are created when you press the Enter key on the keyboard. You can see the hidden characters such as the paragraph mark by using the show/hide button in the upper right-hand corner of the Paragraph group (#7 in the picture).

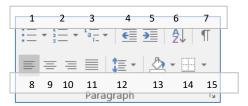

- 1. Bullets Start a bulleted list or click the drop-down arrow to choose a bullet style
- 2. Numbering Start a numbered list or click the drop-down arrow to choose a number style
- 3. Multilevel List Start a multileveled list or click the drop-down arrow to choose different styles
- 4. Decrease Indent Decrease the indent level of the current/selected paragraph(s)
- 5. Increase Indent Increase the indent level of the current/selected paragraph(s)
- 6. Sort Alphabetize the selected text
- 7. Show/Hide Show or hide the non-printing characters such as paragraph breaks, spaces and tabs
- 8. Align Text Left Align the current/selected paragraph(s) on the left side
- 9. **Center** Align the current/selected paragraph(s) in the center
- 10. Align Text Right Align the current/selected paragraph (s)on the right side
- 11. Justify Align the current/selected paragraph(s) on both sides, adding spaces between the words to fill the space. If this looks awkward, consider changing the font spacing in the Advanced Font options.
- 12. Line Spacing Change the spacing between the lines of the current/selected paragraph(s)
- Shading Change the background color behind the text
- 14. **Borders** Change the borders around the text, click the arrow to choose different styles
- **15.** More Paragraph Opens the Paragraph Window to find most of the paragraph formatting options

| Paragraph                            |                                                                      |                                                                                                    | ?                                    | ×      |
|--------------------------------------|----------------------------------------------------------------------|----------------------------------------------------------------------------------------------------|--------------------------------------|--------|
| Indents and Spa                      | acing Line and Pa                                                    | age Breaks                                                                                                    |                                      |        |
| General                              |                                                                      |                                                                                                    |                                      |        |
| Alignment:                           | Left 🗸 🗸                                                             |                                                                                                    |                                      |        |
| Outline level:                       | Body Text 🗸 🗸                                                        | Collapsed by de                                                                                                    | fault                                |        |
| Indentation                          |                                                                      |                                                                                                    |                                      |        |
| <u>L</u> eft:                        | 0"                                                                   | <u>S</u> pecial:                                                                                                    | B <u>y</u> :                         |        |
| <u>R</u> ight:                       | 0- ≑                                                                 | Hanging                                                                                                    | ✓ 0.25°                              | -      |
| Mirror inde                          | ents                                                                 |                                                                                                    |                                      |        |
| Spacing                              |                                                                      |                                                                                                    |                                      |        |
| <u>B</u> efore:                      | 0 pt 🌲                                                               | Li <u>n</u> e spacing:                                                                                                 | <u>A</u> t:                          |        |
| A <u>f</u> ter:                      | 10 pt 🌲                                                              | Multiple                                                                                                    | ~ 1.15                               | *<br>* |
| Don't add                            | spa <u>c</u> e between par                                           | agraphs of the same                                                                                                    | style                                |        |
| Preview                              |                                                                      |                                                                                                    |                                      |        |
|                                      | nh Previous Paragraph Previous P                                     | aragraph Previous Paragraph Previous                                                                                   | Paragraph                            |        |
| Previous Paragrap                    |                                                                      | haragraph Previous Paragraph Previous                                                                                  |                                      |        |
| Following Parage<br>Following Parage | raph Following Paragraph Followi<br>raph Following Paragraph Followi | ng Paragraph Following Paragraph Fol<br>ing Paragraph Following Paragraph Fol<br>ing Paragraph Following Paragraph Fol | lowing Paragraph<br>lowing Paragraph |        |
| Following Parage<br>Following Parage | aph Following Paragraph Followi<br>anh Following Paragraph Followi   | ing Paragraph Following Paragraph Fol<br>ing Paragraph Following Paragraph Fol                                         | lowing Paragraph<br>Lowing Paragraph |        |
| <u>T</u> abs                         | Set As <u>D</u> efau                                                 | lt OK                                                                                                    | Car                                  | icel   |

#### Alignment

The horizontal alignment of a paragraph can be changed using these buttons:  $\boxed{= = = = }$ , in the Paragraph group of the Home Tab.

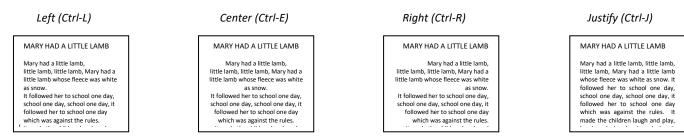

The horizontal alignments can also be changed through the **Paragraph** window. You can open the window by clicking the more button ( ) in the Paragraph group of the Home tab or by right clicking on your text and choose "Paragraph...".

#### Indentation

The left side of the paragraph can be indented by using these buttons:  $\boxed{\underline{\bullet}}$ . They will increase or decrease the left indentation of the paragraph by half an inch. You can also move the left indent with the keyboard by selecting the paragraph and pressing **Tab** to increase and **Shift-Tab** to decrease the indentation.

Indentations can also be changed by using the ruler (shown later in this handout); through the **Paragraph** window ( ); and on the **Page Layout** tab.

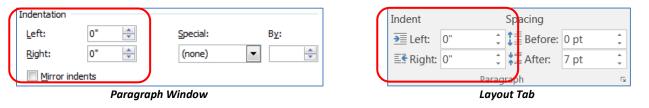

These methods allow you to adjust the left and right indent. The rulers and Paragraph window can be used to create special indentations.

|                                                                                                    |                                                                                                    | Special                                                                                                    | Special                                                                                                    |
|----------------------------------------------------------------------------------------------------|----------------------------------------------------------------------------------------------------|----------------------------------------------------------------------------------------------------|----------------------------------------------------------------------------------------------------|
| Left Indent                                                                                                    | Right Indent                                                                                                    | First Line Indent                                                                                                    | Hanging Indent                                                                                                    |
| MARY HAD A LITTLE LAMB         Mary had a little lamb,         little lamb, little lamb;         Mary had a little lamb;         Mary had a little lamb;         More fleece was white as         snow.         It followed her to school         one day, school one day,         school one day, it followed         her to school one day,         which was against the         rules.         It made the children laugh and play,         laugh and play, it made the         children laugh and play to         see a lamb at school. | MARY HAD A LITTLE LAMB         Mary had a little lamb;         Nary had a little lamb;         Mary had a little lamb;         Mary had a little lamb;         More and the lamb and lamb;         Why had a little lamb;         Mary had a little lamb;         More and lamb;         Mary had a little lamb;         Mary had a little lamb;         More and lamb;         Why how a lamb;         It followed her to school one day,         school one day; it followed         her to school one day,         school one day; it followed         her to school one day,         which was against the         rules.         It made the children laugh         and play, laugh and play,         laugh and play, it made the         children laugh and play to         see a lamb at school. | MARY HAD A LITTLE LAME         Mary had a little lamb, little         lamb, little lamb; Mary had a little         lamb whose fleece was white as         snow.         It followed her to school one         day, it followed her to school one         day, it followed her to school one         day, it followed her to school one         day, it followed her to school one         day, it followed her to school one         day, it differen laugh and         play, laugh and play, laugh and play,         it made the children laugh and play,         it made the children laugh and play         to see a lamb at school. | MARY HAD A LITTLE LAMB         Mary had a little lamb, little lamb, little lamb, the little lamb whose fleece was white as snow.         It followed her to school one day, school one day, school one day, school one day, it followed her to school one day which was against the rules.         It made the children laugh and play, laugh and play, laugh and play, laugh and play, it made the children laugh and play to see a lamb at school. |

#### Spacing

#### Line Spacing

The space between each line in a Spacing button on the Home tab the most common line spacing va open the format Paragraph wind

To customize the Line Spacing op More button (🔤) in the Paragra **Options...** from the line spacing I choosing Paragraph...

There are three-line spacing options:

- At Least set minimum line spacing.
- **Exactly** set the line spacing to an exact value, if the line spacing is too small for the text, part of the words will disappear.
- **Multiple** set the line spacing to the multiple of the At: value. Multiple of 1.0 is single spacing, 2.0 is double spacing and so on. The ran

| nge | is from 0.5 - 132.        |                           |
|-----|---------------------------|---------------------------|
|     | Mary had a little lamb,   | Mary had a little lamb,   |
|     | little lamb, little lamb; | little lamb, little lamb; |
|     | Mary had a little lamb    |                           |
|     | whose fleece was white    | Mary had a little lamb    |
|     |                           |                           |

day, school one day, school Single Spacing

Mary had a little lamb, little lamb, little lamb; Mary had a

little lamb whose fleece was

It followed her to school one

white as snow.

```
Paragraph Spacing
```

The line spacing options adjust the space between every line of the selected paragraph(s). We can also adjust

1.5 Spacing

the spacing before and after each paragraph as a whole. The Line Spacing button  $(\downarrow \equiv \neg)$  includes two Paragraph Spacing options, Add Space Before Paragraph and Add Space After Paragraph. Each option will insert 12 pts above or below the current paragraph. If the paragraph already has a before or after setting, the options on the list change to Remove Space before Paragraph and Remove Space After Paragraph.

| Paragraph Window |                              |                           |   |  |  |  |
|------------------|------------------------------|---------------------------|---|--|--|--|
| Spacing          |                              |                           |   |  |  |  |
| Before:          | 0 pt 🔶                       | Line spacing: <u>A</u> t: |   |  |  |  |
| After:           | 0 pt 🔶                       | Single 💌                  | * |  |  |  |
| 📃 Don't ad       | dd spa <u>c</u> e between pa | agraphs of the same style |   |  |  |  |

| Layout Tab        |    |        |            |      |   |  |
|-------------------|----|--------|------------|------|---|--|
| Indent Spacing    |    |        |            |      |   |  |
| € Left:           | 0" | ÷      | Ĵ≣ Before: | 0 pt | ÷ |  |
| ≣ <b>€</b> Right: | 0" | *<br>* | , after:   | 7 pt | ÷ |  |
| Paragraph         |    |        |            |      |   |  |

To customize the Paragraph Spacing open the **Paragraph** window by using the *More* button ([66]) in the Paragraph group, or right clicking on the text and choosing Paragraph.

| values. The <b>Line Spacing Options</b> will dow.                                                                                           |  |
|----------------------------------------------------------------------------------------------------|--|
| pen the <b>Paragraph</b> window by using the<br>aph group, or by choosing <b>Line Spacing</b><br>list, or by right-clicking on the text and |  |

| Spacing     |                              |                                    |
|-------------|------------------------------|------------------------------------|
| Before:     | 0 pt 🍦                       | Li <u>n</u> e spacing: <u>A</u> t: |
| After:      | 0 pt 🔶                       | Single 💌 🚖                         |
| 📃 Don't add | l spa <u>c</u> e between par | agraphs of the same style          |

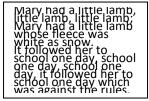

| Double Spacing |  |
|----------------|--|

Exact Spacing

| \$≣ -        | A                                     |
|--------------|---------------------------------------|
| $\checkmark$ | 1.0                                   |
|              | 1.15                                  |
|              | 1.5                                   |
|              | 2.0                                   |
|              | 2.5                                   |
|              | 3.0                                   |
|              | Line Spacing Options                  |
| 1            | Remove Space <u>B</u> efore Paragraph |
| <b>*</b>     | Remove Space <u>A</u> fter Paragraph  |

#### Line and Page Breaks

#### **Pagination**

- <u>W</u>idow and Orphan Control This option prevents Word from printing the last line of a paragraph by itself at the top of a page (a widow) or the first line of a paragraph by itself at the bottom of the page (an orphan). By default, this option is turned on. This is why when you are typing near the bottom of a page, it some times seems Word is bouncing up and down between the page as you try to edit.
- Keep with ne<u>x</u>t This option prevents a soft page break, a natural page break, a between the selected paragraph and the paragraph immediately after, this is ideal for Headings.
- <u>K</u>eep lines together This option prevents a soft page break, a natural page break, within a paragraph, this is ideal for bulleted/numbered lists, to keep the list item from being put on two pages, or even columns.
- Page <u>b</u>reak before inserts a page break before the selected paragraph, this is ideal for the beginning of a new section or chapter.

| Paragraph                            |                           |                                                                                        |                    |                                              | ?                            | ×    |
|--------------------------------------|---------------------------|----------------------------------------------------------------------------------------|--------------------|----------------------------------------------|------------------------------|------|
| Indents and Spa                      | icing                     | Line and Pag                                                                           | e Breaks           | ]                                            |                              |      |
| Pagination                           |                           |                                                                                        |                    |                                              |                              |      |
| <mark>∕ W</mark> idow/Orp            | ohan (                    | control                                                                                |                    |                                              |                              |      |
| Keep with r                          | ne <u>x</u> t             |                                                                                        |                    |                                              |                              |      |
| Keep lines t                         | -                         |                                                                                        |                    |                                              |                              |      |
| Page <u>b</u> reak                   | befor                     | e                                                                                      |                    |                                              |                              |      |
| Formatting exce                      | ption                     | 5                                                                                      |                    |                                              |                              |      |
| Suppress li                          |                           |                                                                                        |                    |                                              |                              |      |
| Don't hyph                           | enate                     |                                                                                        |                    |                                              |                              |      |
| Textbox options                      |                           |                                                                                        |                    |                                              |                              |      |
| Tight w <u>r</u> ap:                 |                           |                                                                                        |                    |                                              |                              |      |
| None                                 |                           | $\sim$                                                                                 |                    |                                              |                              |      |
|                                      |                           |                                                                                        |                    |                                              |                              |      |
|                                      |                           |                                                                                        |                    |                                              |                              |      |
|                                      |                           |                                                                                        |                    |                                              |                              |      |
|                                      |                           |                                                                                        |                    |                                              |                              |      |
| Preview                              |                           |                                                                                        |                    |                                              |                              |      |
|                                      |                           |                                                                                        |                    |                                              |                              |      |
| Previous Paragrap                    | sh Previou                | s Paragraph Previous Parag<br>s Paragraph Previous Parag<br>d – prevents Word from pri | raph Previous Pa   | ragraph Previous Para                        | gaph                         |      |
| of a page (a v                       | víđow) or                 | the first line of a paragraph                                                          | by itself at the b | ottom of the page (ar                        | n orphan)                    |      |
| Following Parage                     | iph Follov                | ving Paragraph Following P<br>ving Paragraph Following P                               | aragraph Followi   | ng Paragraph Followi                         | ng Paragraph                 |      |
| Following Parage<br>Following Parage | apti Föllöv<br>mis Follov | ving Paragraph Following P<br>ving Paragraph Following P                               | aragraph Followi   | ng Paragraph Followi<br>ng Recencels Followi | ng Paragraph<br>ng Paragraph |      |
| Tabs                                 |                           | Set As Default                                                                         |                    | OK                                           |                              | ncel |
| <u>Taps</u>                          |                           | Set As Default                                                                         |                    | UK                                           | Ca                           | ncer |

#### Formatting Exceptions

- <u>Suppress line numbers</u> prevents line numbers from appearing in front of the selected paragraphs. This setting has no effect in documents without line numbers. Line numbers can be added to a document from **Page** Setup group of the Layout tab. The line numbers will show throughout the entire document. Usually items such as block quotes, or images in line with the text are not numbered, so for those items we would *Suppress* the line numbering.
- <u>D</u>on't hyphenate- prevents the automatic hyphenation from appearing in the selected paragraphs. This setting has no effect in documents without the hyphenation. Hyphenation can be added to a document from Page Setup group of the Layout tab. The hyphenation option will change the entire document based on Word's dictionary. If you don't like where the hyphens are placed, you will need to tell Word not to hyphenate that paragraph. Hyphenations are often used when you are dealing with narrow columns of text (such as the UF Course Catalog).

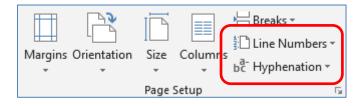

**Rulers** 

| · · · · · · · · · · · · · · · · · · ·                                                                                                 | · · · · · · · <u>· · · · · · · · · · · · </u> |
|----------------------------------------------------------------------------------------------------|-----------------------------------------------|
| I highly recommend you always keep your rulers showing for Word documents. You'll find the option on the View tab, in the Show group. | <ul><li>✓ Ruler</li><li>Gridlines</li></ul>   |
| From the ruler we can adjust the margins, change paragraph indents, and work with tabs.                                               | Navigation Pane                               |
| If you hold down the <b>Alt</b> key while moving anything on the ruler, you will get an exact                                         | Show                                          |
| measurement.                                                                                                    |                                               |

5.5"

#### Indenting with the Ruler

We can indent using the ruler by using the paragraph guides in the ruler – And And These are called the **Left Indent** and **Right Indent** respectively. If you click and drag indent markers the selected paragraphs will follow will change the flow of text.

The Right Indent has only one part:

1" → +0.5" ₩0.5" p

△ - The triangle is the **Right Indent**, which controls the right side of the paragraph.

The Left Indent has three parts:

- The top upside-down triangle is the **First Line Indent**, which controls where only the first line begins.
- △ The bottom triangle is the Hanging Indent, which controls where the rest of the paragraph begins.
- The bottom rectangle controls the Left Indent, which indents the whole paragraph, and moves both the top and bottom triangle.

#### Paragraph Shortcut Keys

#### <u>Alignments</u>

| Left Align   | Ctrl- L |
|--------------|---------|
| Center Align | Ctrl- E |
| Right Align  | Ctrl- R |
|              |         |

#### **Indents**

| Increase Indent         | Ctrl- | Μ |
|-------------------------|-------|---|
| Increase Hanging Indent | Ctrl- | Т |

#### **Spacing**

| Single Space | Ctrl- | 1 |
|--------------|-------|---|
| Double Space | Ctrl- | 2 |

### Paragraph

Reset Paragraph ..... Ctrl- Q

| Decrease Indent         | Shift-Ctrl- M |
|-------------------------|---------------|
| Decrease Hanging Indent | Shift-Ctrl- T |

Justify Align ..... Ctrl- J Distribute letters evenly ...... Shift-Ctrl- J

1"

1.5 Spacing..... Ctrl- 5

#### **Borders and Shading** -----Bottom Border **Borders** -----Top Border You can place a border around your paragraph by using the borders button (E -----Left Border in the **Paragraph** group of the **Home** tab. The list of options is shown here. ----Right Border No Border Borders are used more with tables than paragraphs, so some of these options will All Borders have no effect. To see all the possibilities, click on the Borders and Shading option at the bottom of the list. ---- Outside Borders -Inside Borders Mary had a little lamb, little lamb, little lamb, Mary had a little lamb whose fleece was white as snow. It followed her to ----Inside Horizontal Border school one day, school one day, school one day, it followed her to school one day which was against the rules. It made the children laugh and play, laugh and play, laugh and play, it made the children laugh and play to see a lamb at school. Inside Vertical Border $\mathbb{N}$ Diagonal Down Border Mary had a little lamb, little lamb, little lamb, Mary had a little lamb whose fleece was white as snow. It followed her to $\mathbb{Z}$ Diagonal Up Border school one day, school one day, school one day, it followed her to school one day which was against the rules. It made the children laugh and play, laugh and play, laugh and play, it made the children laugh and play to see a lamb at school. <u>A</u> Horizontal Line 2 Draw Table Mary had a little lamb, little lamb, little lamb, Mary had a little lamb whose fleece was white as snow. It followed her to school one day, school one day, school one day, it followed her to school one day which was against the rules. It made View Gridlines the children laugh and play, laugh and play, laugh and play, it made the children laugh and play to see a lamb at school. Borders and Shading...

The colors and widths will vary according to the style you choose. As the preview section states you can click on the diagram or use the buttons to show or hide each border side.

Make sure **Apply to:** is on the proper setting, or you may not like the results.

The **Options...** button will allow you to set how close the border will come to each side of your text.

The **<u>H</u>orizontal Line...** button will open another window that will allow you to pick a decorative line to insert into your document.

| Borders and Shading             | )                         | ? ×                                                                  |
|---------------------------------|---------------------------|----------------------------------------------------------------------|
| <u>B</u> orders <u>P</u> age Bo | rder <u>S</u> hading      |                                                                      |
| Setting:                        | Style:                    | Preview<br>Click on diagram below or<br>use buttons to apply borders |
| Box                             |                           |                                                                      |
| Shadow                          | ~                         |                                                                      |
| 3- <u>D</u>                     | Color:<br>Automatic V     |                                                                      |
| Custom                          | <u>W</u> idth:<br>1½ pt ✔ | Apply to:                                                            |
|                                 |                           | Paragraph<br><u>Options</u>                                          |
|                                 |                           | OK Cancel                                                            |

#### Shading

You can apply shading to your paragraphs through **Format->** Borders and Shading.

Remember if you use dark colors, you want to change your text to a lighter color.

If you don't like the colors that are available, you can click on the **More Colors...** button and you can choose a standard color or create a custom one.

You can put a pattern behind your paragraph using the **Style:** drop down box (shown here on the left). Most of the Patterns are best used in tables, not for paragraphs.

| Borders and Shading         | ? ×         |
|-----------------------------|-------------|
| Borders Page Border Shading |             |
| Fill                        | Preview     |
| Patterns                    |             |
| Style: Clear 🗸              |             |
| Color: Automatic 🗸          |             |
|                             |             |
|                             |             |
|                             |             |
|                             |             |
|                             | Apply to:   |
|                             | Paragraph ~ |
|                             |             |
|                             | OK Cancel   |
|                             | OK Califer  |

Once you have chosen a pattern you can pick a color for it. If you choose a very light color you will still be able to read your text.

#### Page Borders

The Page Border tab is essentially the same as the Borders tab, except the border goes around the entire page instead of one set of words or paragraphs. The **Apply To...** Box allows you to determine if the border will go on the whole document, this section only, the first page of this section only, or everywhere but the first page of this section.

| Borders and Shading |                                       | ?               | ×  |
|---------------------|---------------------------------------|-----------------|----|
| Borders Page Bor    | der <u>S</u> hading                   |                 |    |
| Setting:            | Style: Preview Click on diagram below | wor             |    |
| None                | use buttons to apply bo               |                 |    |
| Box                 |                                       | L               |    |
| Shadow              |                                       |                 |    |
| 3- <u>D</u>         | Automatic V                           | Γ               |    |
| C <u>u</u> stom     | Width:<br>31 pt +<br>Apply to:        |                 |    |
|                     | Art:                                  | <u>O</u> ptions | ~  |
|                     | ОК                                    | Canc            | el |

#### Class Exercise 1 – Basic Paragraph Formatting

#### Setup Word Document

- Open Word
- View Tab
  - Turn on Ruler
  - Set Zoom to Page Width
- Type: How now brown cow?
- Select the sentence without End of Document character
  - Home, Shift-End, Shift Left **~OR~** Ctrl-Click
- Cut (Ctrl-X) and Paste (Ctrl-V) down to 3 inches
- Break into three paragraphs
  - Click 1" down about 3" over and press enter
  - Click in the center, middle of second paragraph, press enter

#### **Review Navigation Shortcuts**

- Review keyboard options in paragraph
  - Arrows move cursor one letter/line
    - Ctrl-arrows moves cursor one word/paragraph
    - Shift Arrows Selects letters
    - Shift Ctrl-Arrows selects word/paragraph from cursor
  - Home /End Beginning/End of line
    - Shift Home/End Selects to beginning/end of line from cursor
    - Ctrl-Home/End moves cursor to beginning/end of document
    - Shift Ctrl-Home/End Selects to beginning/end of document
- Review mouse options in paragraph
  - Click moves cursor
    - Shift-click makes a selection
    - Ctrl-click selects sentence or adds to current selection
  - Double-click selects word
  - Triple-click selects paragraph
- Review mouse options in paragraph
  - o Click Selects line
    - Shift Click Selects lines
    - Ctrl-Click Selects Document
  - Double-click Selects paragraph
  - Triple-click Selects Document

#### Alignment Options

- Click inside second paragraph
- Home tab, Paragraph Group
  - Alignments buttons, left, center, right, full justify
    - **= = =**
    - Shortcut keys Ctrl-L, Ctrl-E, Ctrl-R, Ctrl-J

#### Indent Options

- Click inside second paragraph
- Home tab, Paragraph Group
  - o Increase and Decrease Left indent buttons
    - ₹₹
    - Shortcut keys Ctrl-M, Shift Ctrl-M
- Page Layout tab, Paragraph Group
  - Increase and Decrease left and right indent

| Indent     |    |    | Spa |  |
|------------|----|----|-----|--|
| 📲 Left:    | 0" | \$ | \$≣ |  |
| ≣ - Right: | 0- | \$ | *=  |  |
| Paragraph  |    |    |     |  |

- Format Paragraph Window
  - Open from right-click or *more* paragraphs button
  - Set Alignment to Justified
  - Set Left to 0.5"
  - Set Right to 0.5"
  - Set Special to First line 0.5"

#### Indents with the Ruler

- Click inside first paragraph
- Compare with ruler settings with the second paragraph

o and and

- Click inside first paragraph
  - o Move triangles to make the paragraph indents match the second paragraph
- Use the Format Painter to set third paragraph to match first
- Select All (ctrl-A)
- Reset all paragraph settings, Ctrl-Q

| Paragraph           |                        |                 | ?        | 2    | × |
|---------------------|------------------------|-----------------|----------|------|---|
| Indents and Spa     | cing Line and Pa       | age Breaks      |          |      |   |
| General             |                        |                 |          |      |   |
| Ali <u>a</u> nment: | Justified $\checkmark$ |                 |          |      |   |
| Outline level:      | Body Text 🗸 🗸          | Collapsed by de | efault   |      |   |
|                     |                        |                 |          |      |   |
| Indentation         |                        |                 |          |      |   |
| <u>L</u> eft:       | 0.5" ≑                 | <u>Special:</u> | B        | V:   |   |
|                     | 0.5" ≑                 | First line      | $\sim$ 0 | ).5" | + |

#### Line Spacing

- Click inside second paragraph
- Play with line-spacing shortcut keys
  - Ctrl-1, Ctrl-2, and Ctrl-5
- Home tab, Paragraph Group
  - Line and Paragraph Spacing button 1 = 1
- Format Paragraph Window
  - Open from right-click or *more* paragraphs button

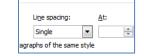

- Multiple 3
- Exact 24
  - Select the paragraph
  - Increase font size to 36
  - Set font size back to 11
- At Least 24
  - Select the paragraph
  - Increase font size to 36
  - Set font size back to 11

#### Paragraph Spacing

- Home tab, Paragraph Group
  - Line and Paragraph Spacing button ↓≡
  - Remove space after, add space after
- Page Layout tab, Paragraph Group
  - o Increase and Decrease before and after

|     | Spacing    |      |    |
|-----|------------|------|----|
| ÷   | ‡≣ Before: | 0 pt | ÷  |
| ÷   | X≣ After:  | 6 pt | \$ |
| agr | aph        |      | 5  |

- View the spacing in the Format Paragraph
   Window. Use the right-click or *more* paragraphs
   button in the bottom of the paragraph groups
- Select All (ctrl-A)
- Reset all to defaults (Ctrl- Q)

| Spacing         | 0 pt ≑             | Line spacing:          | At:     |   |
|-----------------|--------------------|------------------------|---------|---|
|                 | •                  | <u></u>                |         |   |
| A <u>f</u> ter: | 3 pt 🌲             | Single                 | $\sim$  | + |
| Don't a         | dd snace between i | paragraphs of the same | e ctule |   |

#### <u>Class Exercise 2 – More Paragraph Formatting</u> *Multiple pages*

- Open the file Word-Paragraphs-Cows.docx
- Open the **Zoom** window
  - Set "Many Pages" to 2 down, 4 across
- Notice the stray titles at the bottom of page 3 and page 4.
- Set Zoom to Page Width, or to something comfortable.

#### Keep with Next

- Scroll to the lone title at the bottom of Page 4.
   Instead of pressing enter to move the title down,
   right-click in the paragraph and open the Paragraph options.
- Turn to the second page of the **Paragraph** options, Line and Page Breaks, and choose Keep with Next
- Repeat for the title at the bottom of Page 3.

#### **Keep Lines Together**

- Open the **Zoom** window
  - Set "Many Pages" to 2 down, 4 across
- Select all (Ctrl-A)
- Set the Paragraph options to Full Justify, with a 0.5" first line indent
- Notice not every page starts with a new paragraph.
- With everything still selected, open the Paragraph options.
- On the second page of the **Paragraph** options, *Line and Page Breaks*, and choose **Keep Lines together**.
- On the first page of the **Paragraph** options, *Indents and Spacing*, set the First Line Indent to (none).
- Set Zoom to Page Width, or to something comfortable.

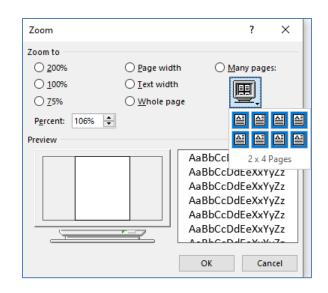

| Paragraph                                                                                                    |                                                                                                    |                                                                                                    | ?                                                                                           | ×    |
|----------------------------------------------------------------------------------------------------|----------------------------------------------------------------------------------------------------|----------------------------------------------------------------------------------------------------|---------------------------------------------------------------------------------------------|------|
| Indents and Spacing                                                                                                    | ne and <u>Page Bre</u>                                                                                                    | iks                                                                                                    |                                                                                             |      |
| Formatting exceptions<br>Suppress line numbe<br>Don't hyphenate<br>Textbox options<br>Tight wrap:<br>None                                                                                                    | :rs                                                                                                    |                                                                                                    |                                                                                             |      |
| Preview                                                                                                    |                                                                                                    |                                                                                                    |                                                                                             |      |
| Preview Previous Peragraph Previous Peragraph Previous Peragraph Previous Peragraph Previous Peragraph Previous Peragraph Following Previous previous Peragraph Following Previous previous Previous Prev | paph Previous Paragraph Previ<br>aph options, Indents and Spa<br>angraph Following Paragraph<br>Following Paragraph<br>imagraph Following Paragraph | ious Paragraph Previous Para<br>cing, set the First Line Inder<br>Following Paragraph Followi<br>Following Paragraph Followi<br>Following Paragraph Followi<br>Following Paragraph Followi | agraph<br>at to (none).<br>Ing Paragraph<br>Ing Paragraph<br>Ing Paragraph<br>Ing Paragraph |      |
| <u>T</u> abs Set                                                                                                    | As <u>D</u> efault                                                                                                    | ОК                                                                                                    | Car                                                                                         | ncel |

#### Fix Bullets

- Find the bulleted list on Page 6
- Select the list
- Set the spacing after to Zero 0"
- Add an extra enter at the end of the list

#### **Borders and Shading**

- Return to the top of the document (Ctrl-Home)
- Don't select the text.
- Center Cattle
- From the Paragraph group, click on the Shading bucket and choose a color
- Click on the Borders drop-down list and choose All Borders
- Select the text "From Wikipedia, the free encyclopedia"
  - $\circ$  Be careful not to choose the paragraph mark at the end (¶)
- Choose a Shading and all Borders, this should only color and border the text.

## Cattle

From Wikipedia, the free encyclopedia

#### Page Break

- Click in front of the first paragraph after our titles
  - "Cattle—colloquially cows—are the most common"
- Insert a Page Break
  - Press Ctrl-Enter ~or~ From the Insert tab, choose Page Break from the Pages group
- Select the titles and resize
- Click in front of Cattle and press Enter to move the text down
  - $\circ$   $\;$  Remove the paragraph formatting on the new paragraph (Ctrl-Q)  $\;$

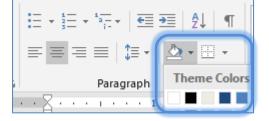

#### Page Borders

- From the View tab, set the document to show Multiple Pages
- On the Home tab, in the Paragraph group, open the Borders menu
- From the bottom choose Border and Shading
- Turn to the Page Borders
- Set a Page Border
   Click OK to see the result
- On the **Design** tab, in the **Page Background** group (far right), open the **Page Borders**
- Use the Art option to set a Page Border
   O Click OK to see the result
- This can be a little overwhelming. Open the Page Borders. Change the **Apply to** option to be **This Section – First Page Only** 
  - Click OK to see the result

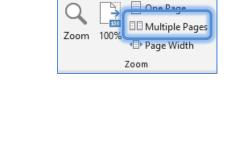

| Borders and Shading |                      | ? ×                                                       |
|---------------------|----------------------|-----------------------------------------------------------|
| Borders Page Borde  | r <u>i</u> hading    |                                                           |
| Setting: S          | tyle:                | Preview                                                   |
| None                | ^                    | Click on diagram below or<br>use buttons to apply borders |
| Вох                 |                      |                                                           |
| Shadow              | 🗸                    |                                                           |
| 3- <u>D</u>         | olor:<br>Automatic 🗸 |                                                           |
|                     | Vidth:<br>28 pt 🚖    | Apply to:                                                 |
| A                   | <u>r</u> t:          | This section - First page only                            |
|                     | <b>~~~</b>           | Options                                                   |
| _                   |                      | OK Cancel                                                 |

#### Page Color

Page Colors show in Word only. They will not print, and will not be converted to the PDF format. If you want blue paper, buy blue paper. This is a useful feature if you're comparing two documents; if they two files are different colors, it makes it easier to tell them apart. This is also to assist with eye strain, soft color "paper" is sometimes easier to read.

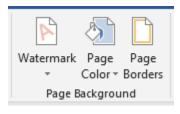

- On the **Design** tab, in the **Page Background** group (far right), open the **Page Color**. Hover over the colors to see a live preview.
- If needed, change the color back to "No Color"

#### Watermark

- On the **Design** tab, in the **Page Background** group (far right), open the **Watermark**.
- Click on an option to see it appear in the background of your document.
- Open the Watermark menu and choose Custom Watermark
  - You can insert Pictures, or change and format the text

| Printed Watern                                   | nark                    | ?     | $\times$ |
|--------------------------------------------------|-------------------------|-------|----------|
| O <u>N</u> o waterma<br>O P <u>i</u> cture wate  | rmark                   |       |          |
| Scale:                                           | Auto 🗸 Washout          |       |          |
| Text waterm                                      | ark                     |       |          |
| Language:                                        | English (United States) |       | $\sim$   |
|                                                  |                         |       |          |
| <u>T</u> ext:                                    | Brown Cow!              |       | $\sim$   |
| <u>T</u> ext:<br><u>F</u> ont:                   | Brown Cow!<br>Calibri   |       | ~        |
| -                                                |                         |       |          |
| <u>F</u> ont:                                    | Calibri                 | arent |          |
| <u>F</u> ont:<br><u>S</u> ize:<br><u>C</u> olor: | Calibri Auto            | arent |          |